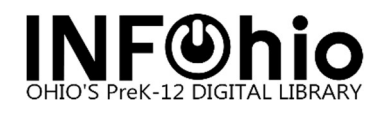

## Getting Started in Workflows

## Accessing Workflows

**Double click** on the Workflows icon on your desktop.

## Logging in

- 1. Connect to Host
- A large screen similar to this will If you cannot access Workflows, contact your ITC .
- Click on OK at the bottom of the screen.

2. **Enter** your User ID and PIN.

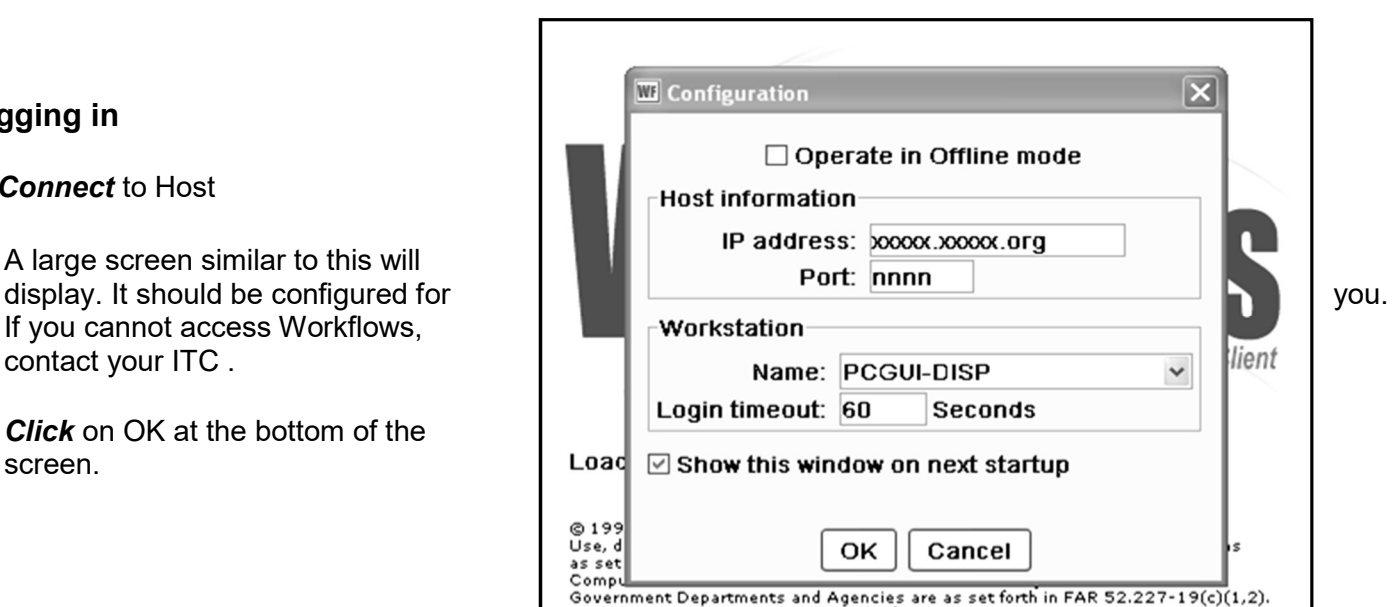

 $\mathbf{m}$ **NE** WorldFlows

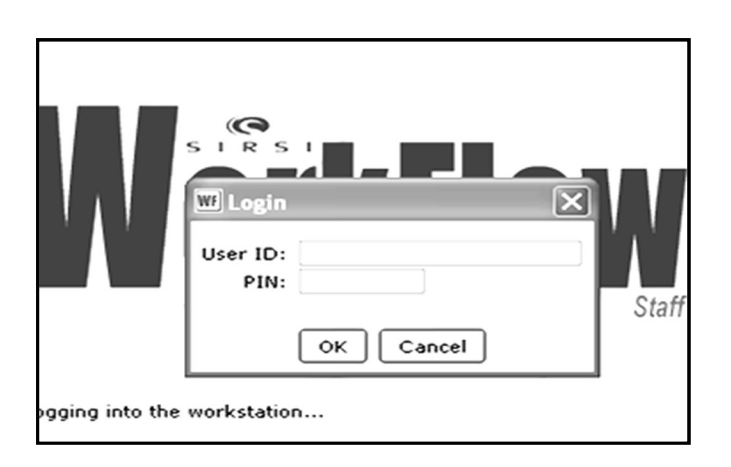

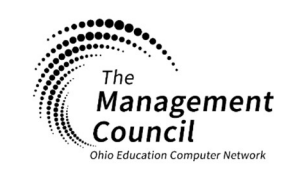

Page | 1

Page layout created and text abridged by INFOhio from SirsiDynix documentation. Copyright © 2018, SirsiDynix. All Rights Reserved INFOhio is Optimized by the Management Council

Setup – Getting Started Last Updated July 2018